#### ΑΕΝ ΜΑΚΕΔΟΝΙΑΣ – ΣΧΟΛΗ ΠΛΟΙΑΡΧΩΝ Ακαδημαϊκό έτος 2016-2017, Εξεταστική Σεπτεμβρίου

Εξεταστές Καθηγητές: Λιώτσιος Κ.., Βασιλειάδου Μ., Βαλασίδου Α.

### Εξετάσεις Εργαστηρίου Πληροφορικής Α' Εξάμηνο

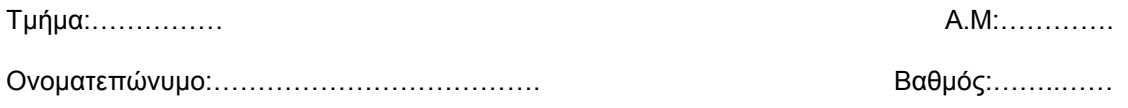

Δημιουργήστε ένα φάκελο με το ονοματεπώνυμό σας στην επιφάνεια εργασίας. Σ' αυτό το φάκελο θα αποθηκευτούν ένα αρχείο Word με όνομα ΑΜ.Word και ένα αρχείο Excel με όνομα ΑΜ.Excel. Όταν ολοκληρώσετε τις ασκήσεις σας, θα συμπιέσετε αυτό το φάκελο και θα αποστείλετε το συμπιεσμένο στον καθηγητή σας μέσω maredu. Το μήνυμα θα έχει θέμα και σώμα μηνύματος 'Τμήμα Α…, ΑΜ …., Εξετάσεις'.

## Θέμα 1<sup>ο</sup>(5 μον):

Μορφοποιήστε το κείμενο που σας δόθηκε, σύμφωνα με τις οδηγίες παρακάτω:

# Τόσο αναμένεται να κοστίζει το νέο iPhone

Κεντρική στοίχιση, Arial 16,έντονα, κόκκινα

Το νέο design αλλά και τα χαρακτηριστικά του νέου μοντέλου θα αλλάξουν ριζικά. Το κόστος για το νέο iPhone θα είναι τσουχτερό καθώς αναμένεται να φτάνει (ή ακόμα και να ξεπερνά) τα 999 δολάρια. Η εταιρεία για να αντισταθμίσει την αύξηση της τιμής θα βγάλει το νέο μοντέλο σε έκδοση 128GB και 256GB ενώ:

- θα είναι αδιάβροχο,
- με βελτιωμένη μπαταρία,
- με μεγαλύτερο

αποθηκευτικό χώρο.

Εικόνα στη θέση όπως φαίνεται Πλήρης στοίχιση Arial 10, Χρώμα μαύρο Απόσταση γραμμών 1,5 Απόσταση παραγράφων πριν 6 μετά 0 Κουκκίδες Εσοχή  $1^{n_S}$ γραμμής 1,2 Στήλες

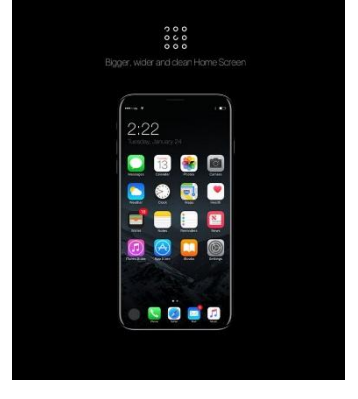

Όπως δείχνει η παραπάνω εικόνα, το iPhone 8 αναφέρεται με το όνομα «iPhone X Edition».Φέρεται πως η Apple θα προσφέρει ένα χρόνο δωρεάν συνδρομή σε AppleMusic και iCloud.

Κεφαλίδα : Στα δεξιά να αναγράφεται το Ονοματεπώνυμο, ο Αριθμός Μητρώου σας και το Τμήμα σας

Υποσέλιδο: Αριθμός σελίδας και Ημερομηνία του συστήματος με αυτόματη ενημέρωση.

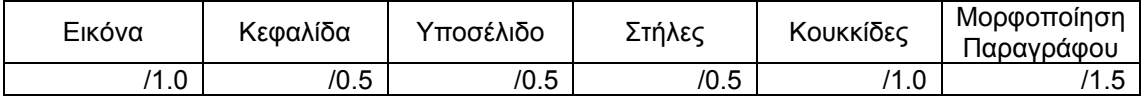

## Θέμα 2<sup>ο</sup>(5 μον):

Πληκτρολογήστε τα παρακάτω δεδομένα σε ένα αρχείο Excel στο πρώτο φύλλο:

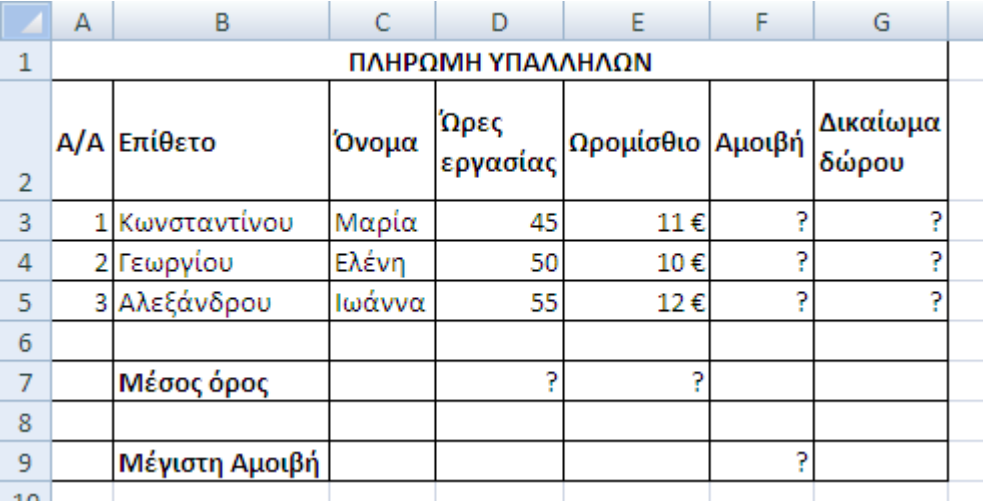

- 1. Μορφοποιήστε τον πίνακα σύμφωνα με την εικόνα (συγχωνεύσεις, στοιχίσεις), χρησιμοποιώντας γραμματοσειρά Calibri και μέγεθος γραμμάτων 12 στ.
- 2. Να υπολογιστεί η αμοιβή για κάθε υπάλληλο ως το γινόμενο ωρομισθίου και ωρών εργασίας.
- 3. Στη στήλη 'Δικαίωμα Δώρου' να εμφανίζεται η λέξη 'ΔΩΡΟ' αν οι ώρες εργασίας του υπαλλήλου είναι πάνω από 46, αλλιώς να μην εμφανίζεται τίποτα.
- 4. Στο κάτω μέρος του πίνακα να υπολογιστούν ο μέσος όρος ωρών εργασίας και ωρομισθίου καθώς και η μέγιστη αμοιβή, στα αντίστοιχα κελιά με το ?.
- 5. Να γίνει γραφική παράσταση για την αμοιβή του κάθε υπαλλήλου σε μορφή στηλών. Το γράφημα να έχει τίτλο 'ΑΜΟΙΒΕΣ 2016' , στο υπόμνημα να εμφανίζονται τα επίθετα και τα ονόματα των πωλητών και στην κάθε στήλη να εμφανίζεται η αμοιβή του αντίστοιχου υπαλλήλου.
- 6. Να ταξινομηθούν από το Β3 μέχρι το G5με βάση το ωρομίσθιο με φθίνουσα σειρά.
- 7. Να γίνει εκτύπωση του πίνακα και του γραφήματος σε μία μόνο σελίδα, με κεφαλίδα του εγγράφου το ονοματεπώνυμο, τον αριθμό μητρώου σας και το τμήμα σας.

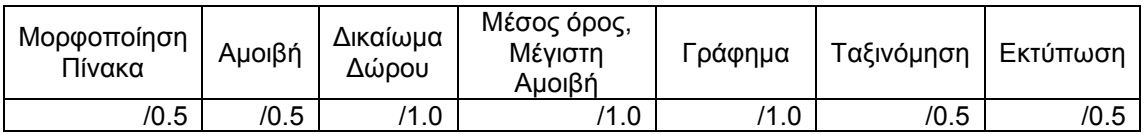